# **Série VS 9/8**

# **Guide de référence rapide des moniteurs de signes vitaux**

**Remarque :** le guide de référence rapide n'est pas destiné à remplacer le manuel d'utilisation. Avant d'utiliser l'équipement, lisez attentivement le manuel d'utilisation et suivez les instructions afin de garantir la sécurité de l'opérateur, du patient et de l'équipement.

# **Aperçu**

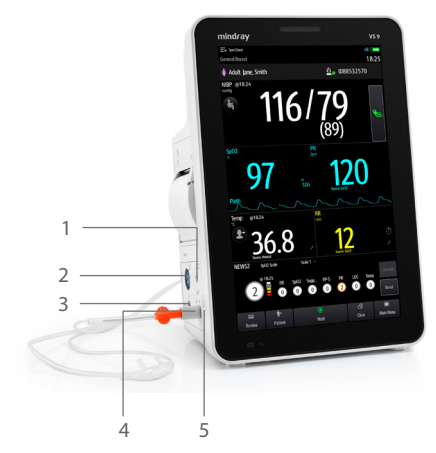

- 1 Connecteur du brassard PNI 6 Touche Réinit. alar./Pause
- 
- 
- 4 Raccord de la tubulure d'échantillonnage CO2
- 5 Interrupteur d'alimentation

# **Raccourcis**

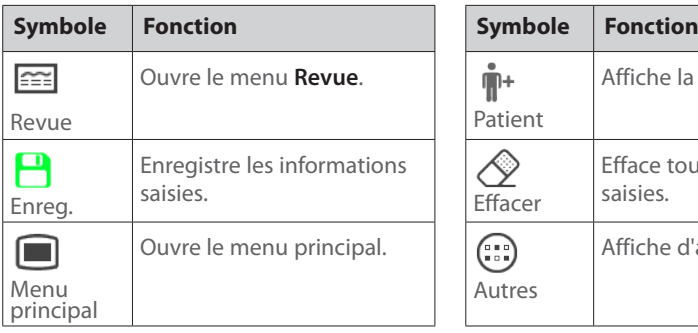

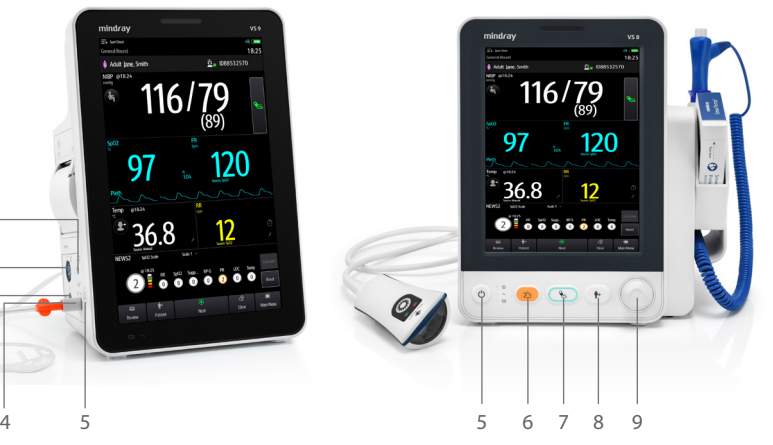

- 
- 2 Connecteur de câble SpO<sub>2</sub> 7 Touche Marche/Arrêt de la PNI
- 3 Sortie de CO2 8 Touche d'admission d'un patient
	- 9 Sélecteur

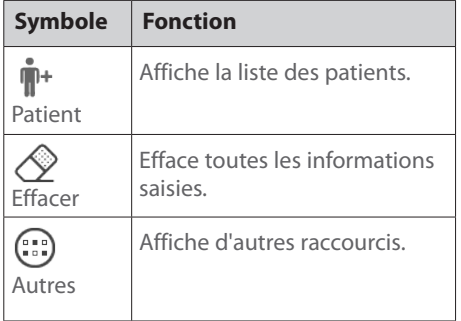

# mindray

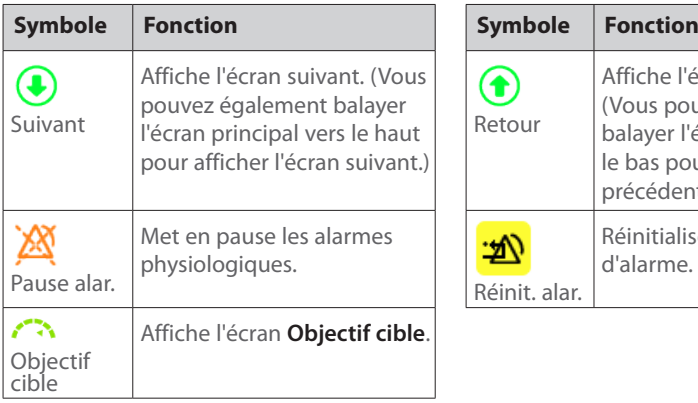

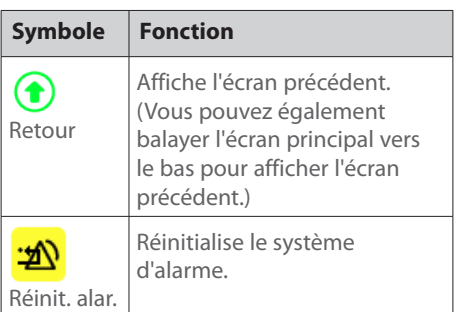

# **Mise en marche du moniteur**

Appuyez sur cet interrupteur d'alimentation pour mettre le moniteur sous tension.

# **Sélection d'un flux de travail**

Appuyez sur dans l'angle supérieur gauche de l'écran pour sélectionner un flux de travail.

- Sélectionnez un flux de travail sous **Mesure Ponc** pour que le moniteur fonctionne en mode **Mesure Ponc**.
- Sélectionnez un flux de travail sous **Surveillance continue** pour que le moniteur fonctionne en mode **Surveillance continue**.

# **Connexion en tant que médecin**

- 1. Appuyez sur **de** dans l'angle supérieur droit de l'écran.
- 2. Saisissez le terme **Médecin** et le **Mot de passe (le cas échéant)**.
- 3. Sélectionnez **Connexion**.

Si vous connectez un lecteur de codes-barres à votre moniteur, vous pouvez lire votre codebarres ou votre carte RFID pour saisir les informations de connexion.

# **Admission d'un patient**

- 1. Sélectionnez le raccourci  $\tilde{\P}^+$
- 2. Sélectionnez un patient depuis l'**Historique patients** ou la **Liste ADT**, puis sélectionnez **Admettre**.
- 3. Modifiez les informations patient selon les besoins. Sélectionnez **OK**.

Si vous connectez un lecteur de codes-barres à votre moniteur, vous pouvez analyser le codebarres du patient pour accéder au numéro de dossier médical de ce patient.

 $\overline{2}$ 

#### **Mesure de la PNI**

- Appuyez sur  $\left(\frac{1}{2}\right)$  pour définir la position du patient et le site de mesure.
- Appuyez sur  $\leftarrow$  pour démarrer la mesure.
- En mode **Surveillance continue**, sélectionnez la zone PNI pour accéder au menu PNI.
- Si trois points (...) s'affichent en bas de la zone PNI, balayez l'écran vers la droite pour afficher un autre écran.

#### **Mesure de la température**

- P/M : P signifie mode **Prédictif** et M signifie mode **Moniteur** (SmarTemp).
- $\blacksquare$  : indique le site de mesure actuel.
- : appuyez sur ce symbole pour saisir manuellement une valeur de température mesurée.

# **Saisie manuelle de la valeur RR**

- 1. Appuyez sur ou  $\bigcirc$  dans la zone Resp. Une horloge s'affiche et commence à chronométrer.
- 2. Comptez le nombre total de respirations du patient au cours de la dernière minute.

3. Saisissez le nombre et appuyez sur  $\leftarrow$ .

#### **Saisie de paramètres manuels**

Sélectionnez un paramètre dans la liste et saisissez les informations comme indiqué ci-dessous :

- **Example 2**: appuyez sur ce symbole pour saisir une valeur.
- $\blacksquare$ : appuyez sur ce symbole pour afficher les options.

#### **Enregistrement des données**

- 1. Appuyez sur le raccourci  $\Box$  pour enregistrer les données physiologiques du patient actuel.
- 2. Assurez-vous que les données requises sont mesurées ou saisies correctement. Sélectionnez **Ok**.

**Remarque :** vous devrez peut-être balayer l'écran principal vers le haut ou appuyez sur le

raccourci  $\bigoplus$  pour afficher le raccourci  $\bigoplus$ .

### **Alarmes**

# **Symboles de l'état d'alarme**

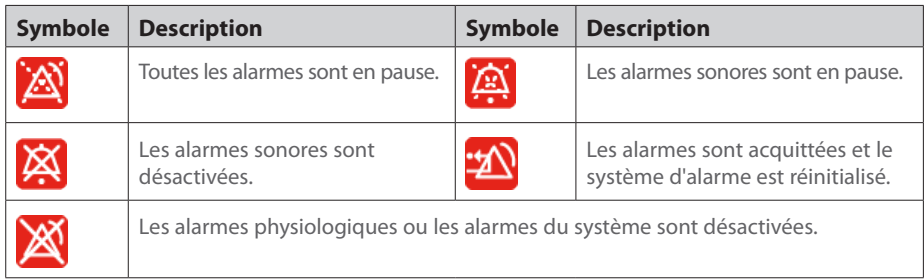

#### **Mise en pause des alarmes/alarmes sonores**

- Appuyez sur le raccourci  $\mathbb{X}$  pour mettre les alarmes ou le son des alarmes en pause ou pour les relancer.
- Sur les moniteurs de la série VS 8, vous pouvez également appuyer sur la touche **Réinit. alar./Pause** et rester appuyé dessus pour mettre les alarmes ou le son des alarmes en pause ou pour les relancer.

#### **Réinitialisation des alarmes**

Appuyez sur le raccourci **(** $\frac{20}{2}$  pour acquitter les alarmes en cours et réinitialiser le système d'alarme.

#### **Révision des tendances**

Appuyez sur le raccourci  $\equiv$  pour revoir les tendances, les notations et les événements.

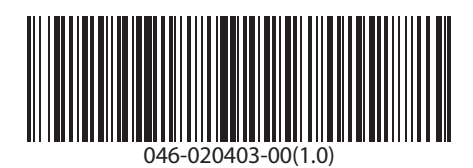